# How social care providers can access the Oliver McGowan Mandatory Training elearning

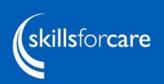

January 2023

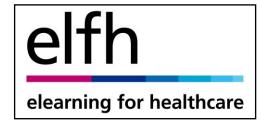

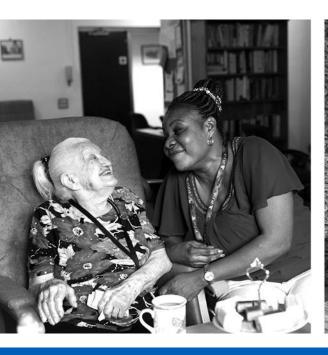

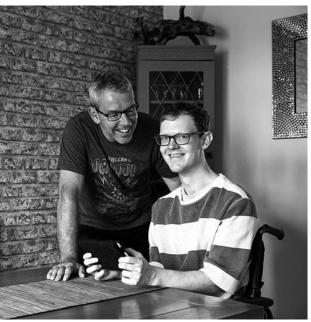

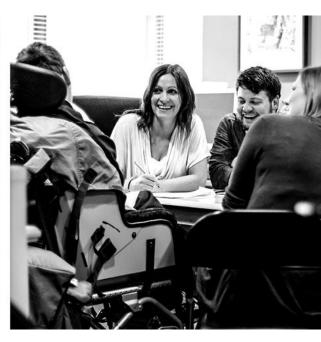

## **Training available**

A host of training packages, many designed

to be used by social care workers as well as

health workers and some of which are also

publicly available for individuals, carers and

volunteers. All of the material is free to use.

- Learning disability and autism training is now mandatory.
- The Oliver McGowan Mandatory Training on Learning
   Disability and Autism is the government's preferred way to
   do this training.

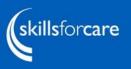

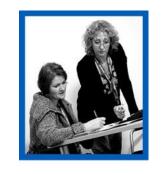

OLIVER'S

CAMPAIGN

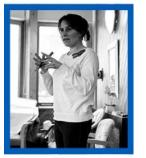

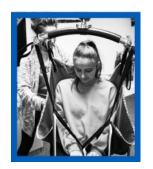

## Ways to register

There are several ways that social care workers can get an account:

- The employer can use the **bulk upload** service to arrange accounts for each of their staff.
- Each member of staff can register individually using their individual (named) work or personal email address.
- Organisations can use their own existing Learning Management System – access to the content is provided via AICC links. SCORM files are not available.
- Using an existing OpenAthens account if the person already has one.

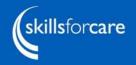

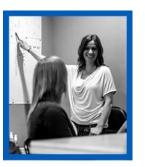

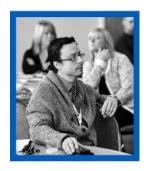

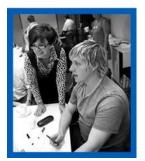

# Ways to register

It can seem tricky to know the best way to register at first, but we are here to help.

At any point you can get help from;

• elfh support site:

https://support.e-lfh.org.uk

Contact us:

support@e-lfh.org.uk

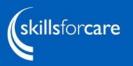

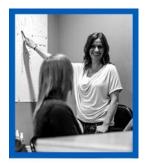

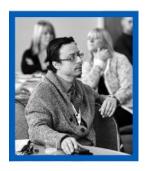

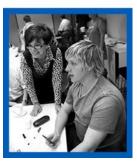

#### elearning for healthcare portal

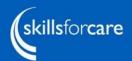

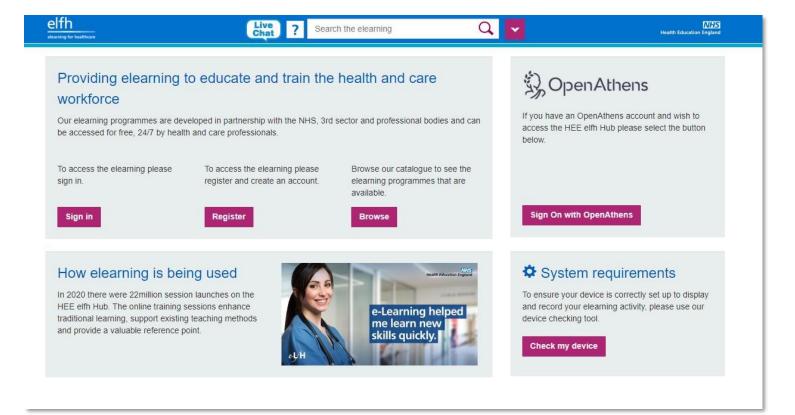

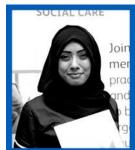

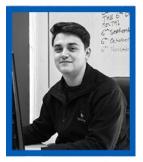

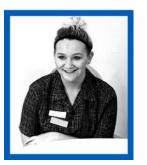

Access the elfh portal here

# Registering staff

All accounts on the elfh portal are individual, so there are two ways to register, either by;

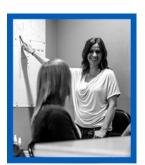

self-registration for individuals, or

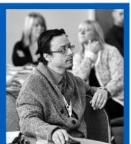

• free bulk upload service for organisations.

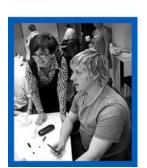

To use either route people need an individual named email account.

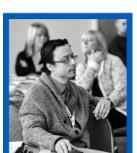

#### **Email addresses**

- Learning accounts are personal to each user the place of work can be updated if they move roles.
- All staff need an individual email address to access the learning.
- The mail address needs to be unique to the individual and not related to the job role. So <a href="mailto:manager@carehome.co.uk">manager@carehome.co.uk</a> etc. will not be accepted
- The email account can be a work or personal one or a free email address like g-mail or outlook, specifically for the purposes of using ELFH.

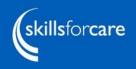

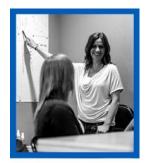

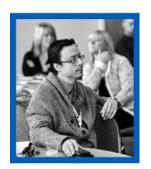

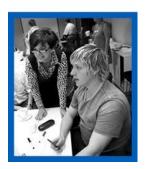

#### **Bulk upload**

- A quick and easy way to ensure that all staff are enrolled on the correct training.
- Contact elfh support via live chat or email to request this option.

|          | А                        | В             | С               | D                                                                                   | Е                                                                            |
|----------|--------------------------|---------------|-----------------|-------------------------------------------------------------------------------------|------------------------------------------------------------------------------|
| 1        | - I_CI_                  | Admin rights: |                 |                                                                                     |                                                                              |
| 2        | elfh                     |               |                 |                                                                                     |                                                                              |
|          | CIIII                    |               |                 | M                                                                                   |                                                                              |
| 5        | elearning for healthcare |               |                 | Items marked * are Mandatory                                                        |                                                                              |
| 6        | First Name*              | Last Name*    | Email address * | Profession / Job Role*<br>(please use the drop down menu to<br>populate this field) | GMC / NMC /<br>GDC<br>* Mandatory for<br>Doctors, Nurses<br>and Dental Staff |
| 7        |                          |               |                 |                                                                                     |                                                                              |
| 8        |                          |               |                 |                                                                                     |                                                                              |
| 9        |                          |               |                 |                                                                                     |                                                                              |
| 10       |                          |               |                 |                                                                                     |                                                                              |
| 11       |                          |               |                 |                                                                                     |                                                                              |
| 12       |                          |               |                 |                                                                                     |                                                                              |
| 13       |                          |               |                 |                                                                                     |                                                                              |
| 14       |                          |               |                 |                                                                                     |                                                                              |
| 15       |                          |               |                 |                                                                                     |                                                                              |
| 16<br>17 |                          |               |                 |                                                                                     |                                                                              |
| 18       |                          |               |                 |                                                                                     |                                                                              |
| 19       |                          |               |                 |                                                                                     |                                                                              |
| 20       |                          |               |                 |                                                                                     |                                                                              |
| 21       |                          |               |                 |                                                                                     |                                                                              |
| 22       |                          |               |                 |                                                                                     |                                                                              |
| 23       |                          |               |                 |                                                                                     |                                                                              |
| 24       |                          |               |                 |                                                                                     |                                                                              |
| 25       |                          |               |                 |                                                                                     |                                                                              |
| 26       |                          |               |                 |                                                                                     |                                                                              |
| 27       |                          |               |                 |                                                                                     |                                                                              |
| 28       |                          |               |                 |                                                                                     |                                                                              |
| 29       |                          |               |                 |                                                                                     |                                                                              |
| 30       |                          |               |                 |                                                                                     |                                                                              |

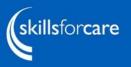

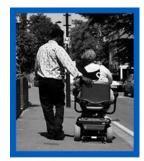

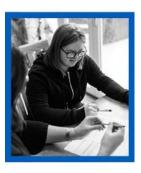

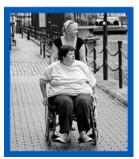

#### **Bulk upload**

#### Pros

- Employers can track progress via a suite of reports.
- Staff can be pre-enrolled on programmes rather than needing to do it themselves.
- Fast turnaround to create accounts (two working days).
- Certificate is available upon completion.
- Admin access can be granted so employers can add/remove staff, update details and reset passwords.

#### Cons

- The employer needs to complete a spreadsheet with all staff details.
- Each member of staff has to have an individual email address.

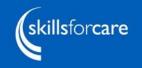

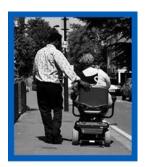

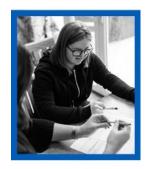

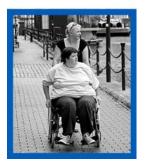

# **Self registration**

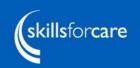

#### https://portal.e-lfh.org.uk/Register

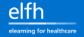

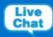

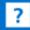

Search the elearning

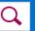

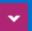

NHS
Health Education England

# Providing elearning to educate and train the health and care workforce

Our elearning programmes are developed in partnership with the NHS, 3rd sector and professional bodies and can be accessed for free, 24/7 by health and care professionals.

To access the elearning please sign in.

Sign in

to access the elearning please register and acceptant account.

Register

Brows, our catalogue to see the classifing programmes that are available.

Browse

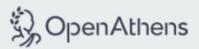

If you have an OpenAthens account and wish to access the HEE elfh Hub please select the button below.

Sign On with OpenAthens

# **Self registration**

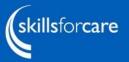

Enter email address

If you DO have a care home/hospice address and registration code, select "I am a care worker or hospice worker"

You will be asked to enter the address and registration code on the next screen.

If you DON'T have a care home/hospice registration code select: 'I am an active volunteer or I am interested in volunteering' or 'None of the above apply to me'

You will see a list of the courses you can access and should click the purple button at the top which says continue.

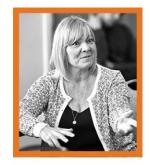

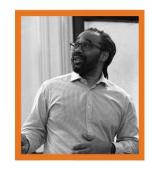

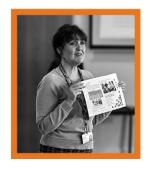

#### Self registration

# skillsforcare

#### Pros

- The individual can take their account with them to a new employer.
- Certificate is available upon completion.

#### Cons

- A registration code is needed, for full access.
- The employer can't view the worker's progress (though workers can download a certificate of completion).
- Individuals may find the registration process difficult to navigate.
- The available e-learning content may be restricted if the registration process isn't followed correctly.

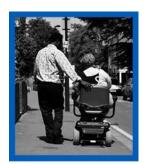

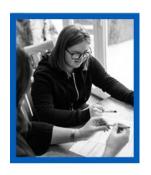

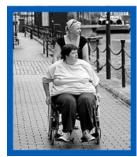

#### Downloading a certificate of completion

If the worker has self-registered and their account hasn't subsequently been linked to a bulk upload, then their employer won't be able to track progress.

- The worker will need to download a certificate to show their employer that they have competed training.
- For the OMMT training they will need to show they have completed the eLearning part before doing the interactive part and their training provider might want to see their certificate.

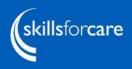

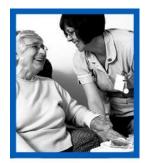

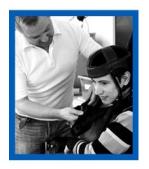

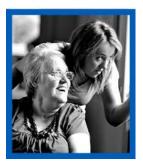

#### Registration codes

- elfh use an ODS code for your location. An ODS code is an Organisation Data Service code and this is administered via the NHS.
- Contact elfh support to find out your registration code.
- If you don't have a code but wish to obtain one, please contact NHS Digital directly via email:
   Exeter.helpdesk@nhs.net
- You do not need to wait for the ODS code to use the elfh portal, however you will need to use our bulk upload service to ensure your staff are allocated the correct access.

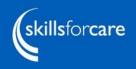

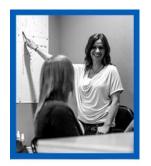

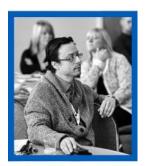

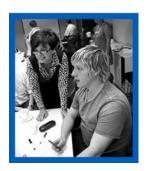

# Own learning management system (LMS)

- Programmes can be made available to organisations with their own LMS.
- Access is provided via AICC links. SCORM files are not available.
- Contact elfh support for further information, contact:

support@e-lfh.org.uk

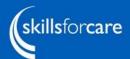

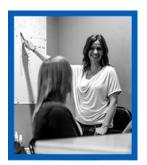

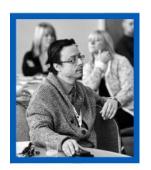

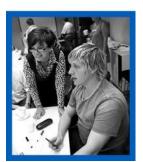

## Using your own LMS

# skillsforcare

#### Pros

- The employer will be able to track each worker's progress.
- Staff can use existing accounts to access learning.

#### Cons

- A Memorandum of Understanding needs to be signed before the links can be made available.
- SCORM files are not available.

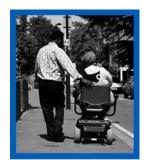

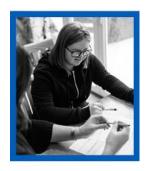

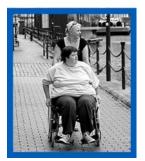

#### Other popular courses

- Care Certificate
- Communicating with Empathy
- Dysphagia Guide
- End of Life Care
- Mouth Care Matters
- Safeguarding Adults
- Safeguarding Children and Young People
- Statutory and Mandatory Training

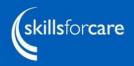

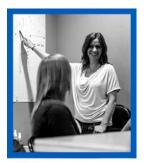

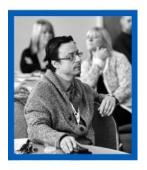

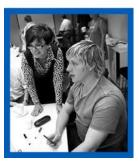

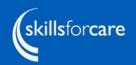

# Contact elfh for further information

- Forgotten log in details: <a href="https://portal.e-">https://portal.e-</a>
   Ifh.org.uk/forgotten-password
- elfh support site: <a href="https://support.e-">https://support.e-</a>
  Ifh.org.uk
- Contact us: <a href="mailto:support@e-lfh.org.uk">support@e-lfh.org.uk</a>

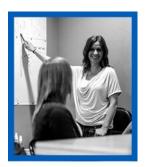

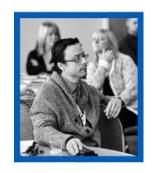

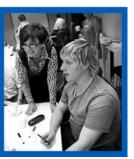